## 第5章

# 网络连接和地址转换

### 本章要点

- ◆ 了解防火墙对 IP 地址翻译、连接的网络流量处理过程。
- ◆ 掌握防火墙的网络地址转换技术和配置命令。通过 NAT 和 PAT 功能,保障内部 网络地址在网络通信中隐藏网络结构和地址,从而提升网络安全性。
- ◆ 理解防火墙通过 NAT 和 PAT 功能,采用一个互联网IP地址(或全局IP地址),使 内部网络主机可以连接到互联网(或外部网络)。

### 5.1 网络连接

网络会话是IP数据包的流动,随之产生的网络流量,是端到端的数据流动,理解这个数 据流动方式对理解互联网通信技术是必要的,对理解防火墙运行原理、防火墙技术而言也很 重要。理解数据流的流动方式后,更容易理解如何保护数据流的安全性。网络会话通常是 由 TCP、UDP两种协议承载的。TCP传输控制协议容易检查,UDP用户数据报协议检查 相对困难。防火墙内的数据流动有两个方向,数据向外传输,意味着网络会话是由相对信任 的安全区域所发起,流动到相对不信任的安全区域;数据向内传输,意味着网络会话是由相 对不信任的安全区域发起,流动到相对信任的安全区域。

网络会话过程中,数据经过 TCP/IP协议栈,会逐层封装、逐层拆封,形成一个数据帧在 网络传送。经由防火墙时,将在数据帧中读取特定的信息,对这个数据流做出处理,决定丢 弃或者转发。为了加深理解防火墙是如何处理向内和向外的数据传输,以两个 TCP/IP传 输协议,TCP和 UDP分析流动方式。

### 5.1.1 TCP穿越防火墙

TCP是面向连接的协议。如图5.1所示,当位于 PIX防火墙内部一台比较安全的主机 发起会话时,防火墙在会话状态过滤器上创建一个日志。PIX 防火墙能够从网络流里抽取 出网络会话,实时地主动验证其合法性,维护每个网络连接的状态信息,并对这个网络会话 随后的数据包进行检查,判断数据是否符合期望。TCP数据包经过防火墙发起一个会话连 接时,防火墙将记录该网络流,并等待对方确认数据包。此后,防火墙在 TCP三次握手之后 允许该网络连接之间的数据传输。

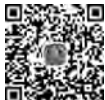

防火墙外网 访问 DMZ 和内网

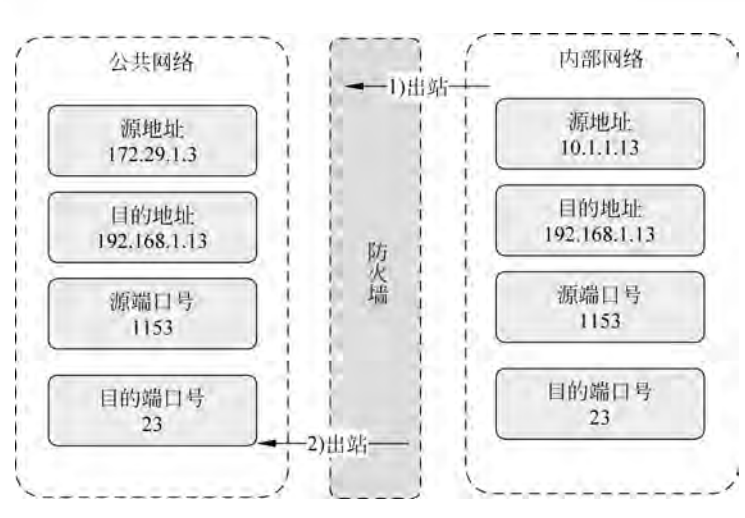

防火墙技术及应用

图5.1 内部网络请求网络通信的出站行为

TCP是一个面向连接的传输协议,实现了节点间通信的可靠性。TCP通过创建称作虚 电路的连接来完成数据双向通信的传输任务。TCP协议具有可靠性,保证了节点间的数据 传输。TCP还能够根据网络状况的变化动态地改变连接的传输参数。TCP数据包头中包 含的 TCP序号和 TCP应答号,保障了源端和目的端能够有序、准确地传送数据,但这些开 销也会使传输速度变慢。图5.2描述了 TCP数据包经过防火墙建立一个 TCP会话时,防 火墙收到入站请求的IP数据包处理流程。

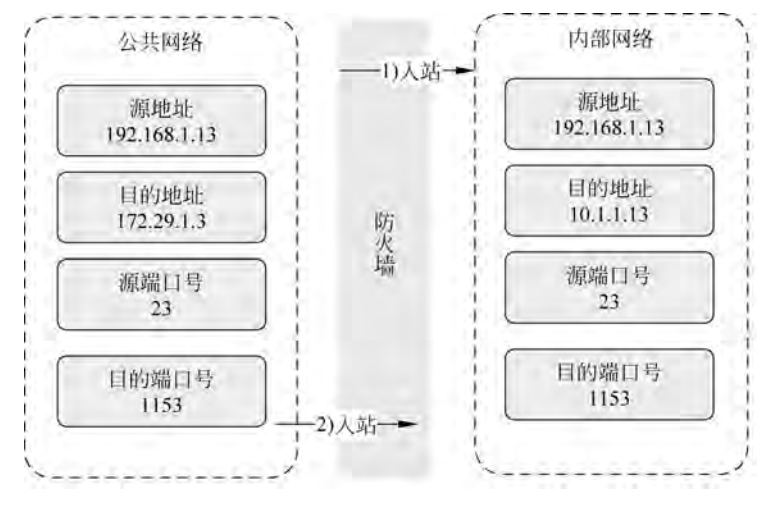

图5.2 公共网络响应网络通信的入站行为

当防火墙收到一个IP数据包时,先检查防火墙的地址映射关系表。如果没有找到地址 映射,防火墙将生成一个地址映射。防火墙的地址映射关系表是内部地址(私有IP地址)和 全局地址(公共IP地址)。地址映射关系表的信息保留在内存中,可以对后继的数据包流进 行检查。例如,某服务器内部IP地址10.1.1.113映射成全局地址222.18.1.101,对外以 全局地址访问。

完成三次握手后建立 TCP会话,并传送数据,否则是一条未完成的半开 TCP会话。防 火墙采用了多种方式限制未完成连接的数量,以防御 TCP半连接攻击。例如:可以在一个 给定的时间内,限定时间范围内防火墙里半开 TCP会话数的最大值,或半开 TCP会话完成 连接的最大时间跨度,限制"未完成"连接的数量。防火墙将接收的数据包与日志信息进行 匹配,匹配到的源地址(端口)和目的地址(端口)时,将数据包转发给内部主机,不匹配的数 据包则丢弃并记录。

### 5.1.2 UDP穿越防火墙

UPD会话没有状态信息,缺乏安全性保证,导致 DNS、RPC、NFS等协议受到攻击,必 须通过防火墙保证 UDP协议的安全性。UDP协议是一个非连接的传输协议,用于向目的 端发送数据。UDP协议没有提供错误校验、错误校正和发送检验等措施,而是将保障数据 可靠性传输的任务交给了上层协议解决,UDP协议只负责发送数据而不对传输数据进行查 验,具有简单和快速的特性,防火墙针对 UDP数据传输无状态的特性,当 UDP数据包从在 防火墙接口之间穿越时,同样会保存 UDP 连接信息,需要对每一个 UDP 数据包进行检查, 根据存储的源目的信息进行匹配,匹配成功会转发到内部网络,否则丢弃。在 PIX 防火墙 上关于 UDP传输的流程如下:

防火墙入口放行 UDP数据包的条件是,出口方转发了相同目的和源IP 地址的 UDP 数据包,针对 UDP数据包而言,防火墙内部存储的这条 UPD 连接的信息只保留有限时间, 这个 UDP 连 接 的 数 据 传 输 空 闲 时 间 超 时 时 会 自 动 失 效, 并 从 内 存 中 删 除, 缺 省 时 间 是2min。

### 5.2 网络地址转换

防火墙通过地址转换功能处理网络连接数据,采用网络地址转换(NetworkAddress Translation,NAT)命令和端口地址转换(PortAddressTranslation,PAT)命令实现本地地 址和全局地址之间的地址映射。

网络通信的地址转换示意图如图5.3所示。内部网络的主机172.16.1.4与外部主机 192.168.1.4通信,序号1时可见内部地址172.16.1.4,进入防火墙后,序号2时通过地址 转换池,获取外部地址192.168.1.9,并与外部主机进行通信,序号3是出防火墙后的可见 地址192.168.1.9。

安全设备地址转换的规则是:根据地址转换规则创建转换表里的记录,对网络设备配置 地址转换,如果IP数据包没有匹配上转换表的记录,则无法通过安全设备,安全设备的内部 接口将丢弃IP数据包。从内部网络发起的会话数据包,经过防火墙出站时,防火墙将内部 采用的私有地址转换为全局地址,否则该会话无法连接成功。从互联网发起的会话,经过防 火墙出站时,如果该网络连接的目的地址是一个私有地址,网络会话将无法建立,除非防火 墙配置了这个会话的放行规则。

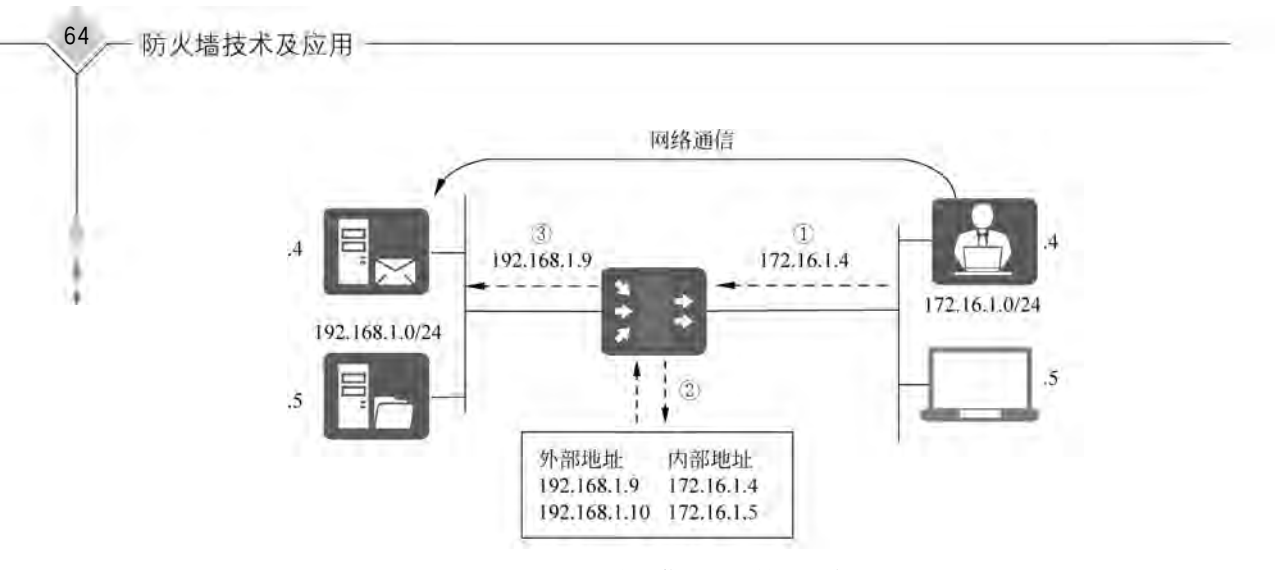

图5.3 网络通信的地址转换示意图

### 5.2.1 地址转换分类

数据包从安全级别高的内部接口穿越防火墙时,可以根据应用场景设置不同的地址转 换方式:静态网络地址转换和动态网络地址转换。防火墙将一段内部地址范围转换成一段 全局地址范围,这是一种多对多的地址映射关系,一个内部地址转换为一个全局地址,需要 配置与内部 IP 地址数量相等的全局 IP 地址,称为网络地址转换;防火墙将一段本地地址 范围转换为一个全局地址,这是一种多对一的地址映射关系,多个内部地址转换为一个全局 地址,通过端口号区分不同的内部地址,最多可以转换端口数65535个内部地址,称为端口 地址转换。NAT 和 PAT 既可以静态转换,又可以动态转换。

防火墙将内部地址固定转换为一个全局 IP 地址,这种方式称为静态网络地址转换;防 火墙为内部地址随机分配一个全局 IP 地址,称为动态网络地址转换。防火墙内部接口的数 据包是转换前的地址,在内部接口配置需要进行地址转换的内部地址;外部接口看到的是 转换后的地址,在外部接口配置全局地址,如图5.4所示。

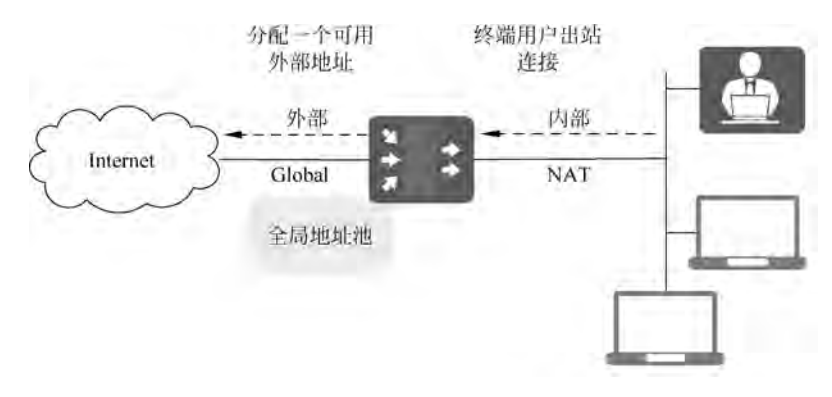

图5.4 NAT-Global动态地址转换示意图

如图5.5所示,防火墙实现地址转换可以隐藏内部网络拓扑和地址信息,通过地址映射 关系实现内部网络与外部网络的通信,实现数据包穿越防火墙。命令 NAT(PAT)和

Global适用于配置本地网络的终端用户,将内部地址随机转换为一个全局地址;命令Static 适用于配置对外开放的服务器,将内部地址固定转换为一个全局地址。

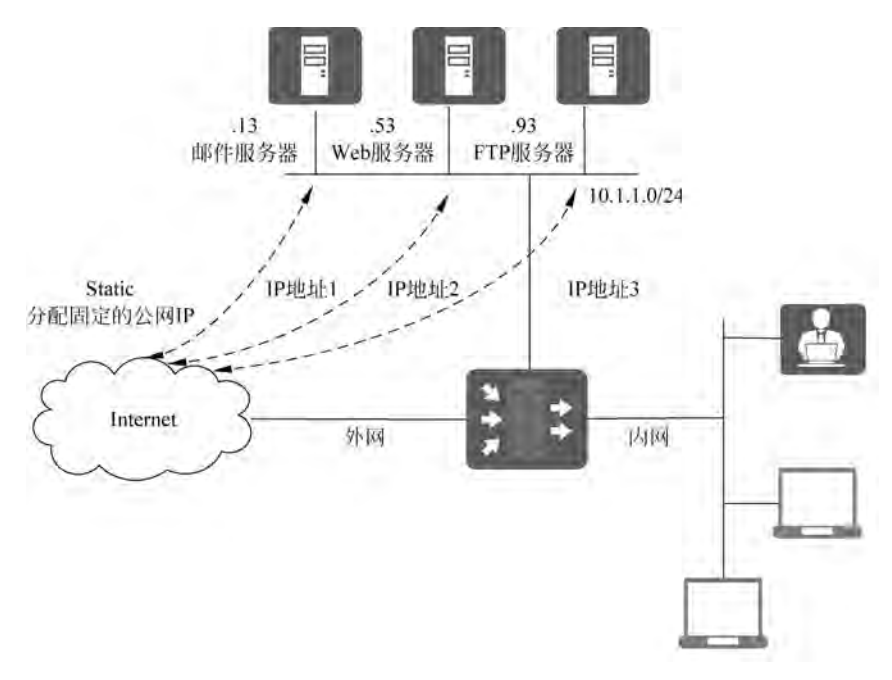

图5.5 静态地址转换示意图

在防火墙安全级别低的外部接口,数据包出站前要转换为全局地址。防火墙的内部接 口需要配置执行地址转换的内部地址;防火墙的外部接口需要配置地址转换后的全局地址, 不符合配置规则的数据包无法穿越防火墙。因此,通过nat命令和global命令协同工作,使网 络内部与外部保持通信。防火墙的数据包流动取决于安全级别,安全级别较高的接口可以访 问安全级别较低的接口,除非明确拒绝,否则允许网络连接。安全级别较低的接口无法访问安 全级别较高的接口,除非配置静态地址转换和访问列表命令对来明确允许,如图5.6所示。

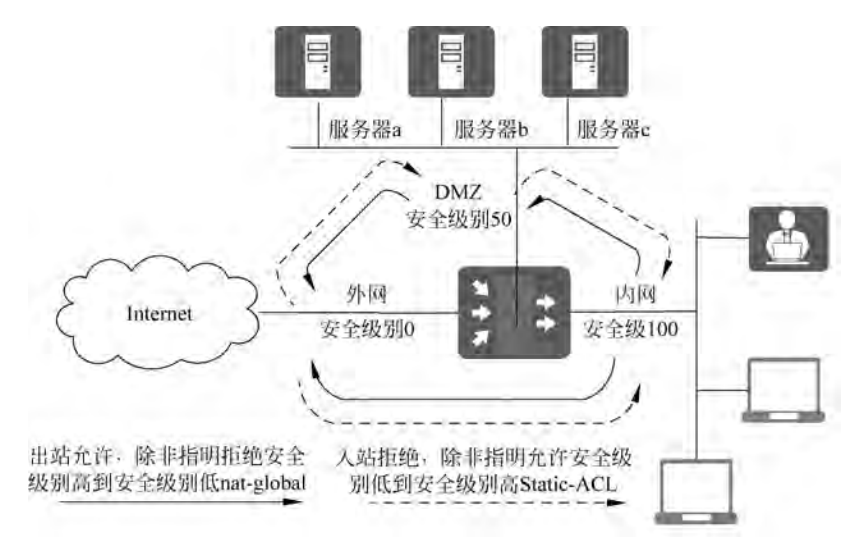

图5.6 安全级别出站入站示意图

### 5.2.2 nat命令

#### 1.nat命令使用说明

启用防火墙的 NAT 功能时,所有穿越防火墙的数据包都要遵循相应的转换规则。防 火墙会创建一个地址映射关系,将安全级别高接口接收的 IP 地址转换为安全级别低接口的 IP地址。NAT 功能可以将防火墙后边的内部IP地址对外隐藏起来。nat命令的主要任务 就是在转发数据包到外部网络之前,将全球不唯一的内部 IP 地址转换成全球公认的全局 IP地址。完成这个任务需要nat-global命令对联合使用;先用nat命令配置内部网络需要 被转换的IP地址,再用global命令配置可使用的全局IP地址。这个转换关系可以是多个, 通过设置 nat 命令中的标识 nat\_id 来进行区分,出站接口就是用标识 nat\_id 决定查找的地 址转换规则。

当一台内部网络中的主机或服务器等网络设备发送了一个出站数据包,到达启动 NAT 功能的防火墙时,将提取数据包的源地址、访问地址转换表并进行比较。如果当前地址转换 表中没有该内部地址的映射关系,那转换时将为该内部地址创建一条记录,并为它分配一个 可用的全局IP地址,这个任务是使用global命令配置完成的,数据包转换后,防火墙转发转 换后的IP数据包。

考虑到资源有限性和网络连接的合法性,防火墙的内存并不会一直保留地址转换表的 记录。将会通过超时设置删除不使用的映射关系,缺省时间是3小时,意味着在这个时间内 没有使用该记录中的地址转换的数据包穿越,则会从地址转换表中删除该记录,释放的全局 地址则可以给其他的内部地址转换使用。

在内部网络中使用私有地址与外部网络进行通信,需要将内部网络数据包转发到外部 网络时,通过 NAT 功能将私有地址转换成全局IP地址。这样可以应对全局IP地址紧缺 的问题,减少了所需的地址数量;而从安全角度看,这是一种保护内部地址、隐藏内部网络 拓扑的安全措施。

通过网络地址转换将防火墙后边的内部IP 地址对外隐藏起来。nat命令语法格式 如下:

nat [(if name)] nat id address [netmask] [dns] [[tcp] tcp\_max\_conns [emb\_limit]  $[norandomseq]]$  [udpudp max conns] nat [(if name)] nat id address [netmask] [timeout hh:mm:ss]

nat命令参数说明如表5.1所示。

| 数<br>参  | 说<br>明                             |
|---------|------------------------------------|
| if name | 接口名称,该接口连接的网络地址进行地址转换              |
| nat id  | 大于 0,指定用于动态地址转换的全局地址池              |
| address | 要进行转换的 IP 地址, 0.0.0.0 允许所有主机发起出站连接 |

表5.1 nat命令参数说明

续表

67

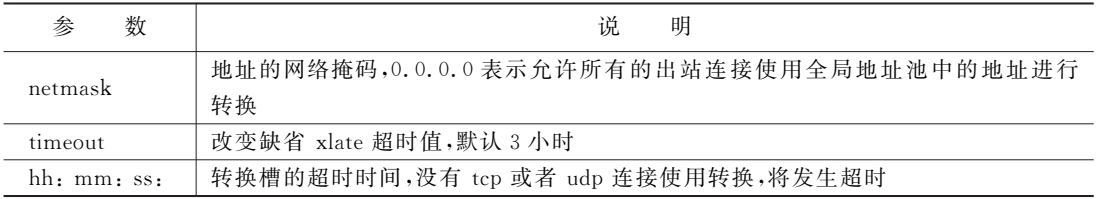

如图5.7所示的 NAT 示例中,主机172.16.1.4发起一个出站的网络连接。防火墙收 到该出站连接的数据包后,将源地址172.16.1.4转换为192.168.1.9。从主机172.16.1.4 发出的数据包,对外部网络而言就是与192.168.1.9地址进行通信。从外部网络返回的数 据包的目的地址是192.168.1.9,再通过防火墙转换为地址172.16.1.4。从而完成数据包 的发送和接收过程。

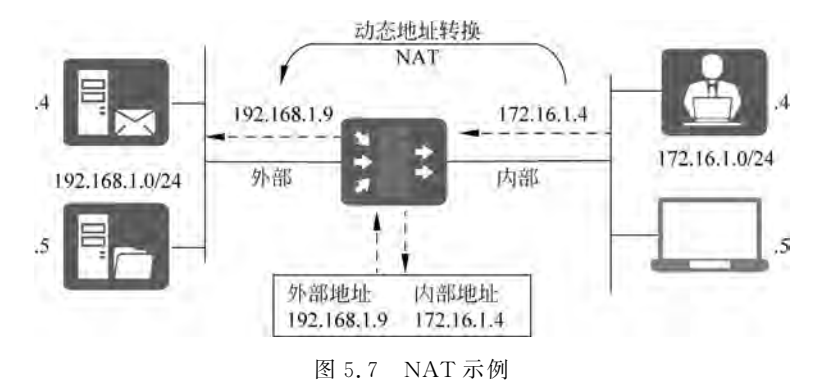

通过nat命令可以配置转换一个内部IP地址、一段内部地址。通常情况下会根据内部 网络的地理位置、行政单位、网络功能等方式划分地址段,配置相应的映射关系,并与其他安 全策略实施联动。当网络规模不大,或者不需要区分时,可以使用命令nat10.0.0.00.0. 0.0, 实现对内部所有 IP 地址进行转换。其中, 0.0.0.0 可以使用 0 代替, 以简化 nat 命令 参数。防火墙配置nat命令意味着启用了 NAT 功能。

示例 5.1: 防火墙 inside 区域的所有 IP 地址都要进行网络地址转换,命令如下所示:

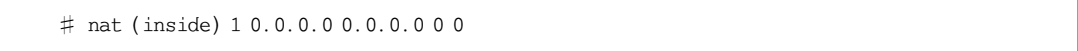

#### 2.nat0命令使用说明

地址转换隐藏了内部网络地址和网络拓扑,还控制了可以出站的内部IP 地址。通过 nat0命令则可以关闭地址转换功能,使所有内部网络的IP地址对外不可见。当内部网络 中拥有 NIC 注册的 IP 地址,并且这个地址要被外部网络访问的时候,就要使用这个特性, nat0命令关闭内部地址转换。

示例5.2:启用内部网段10.0.0.0出站连接的地址转换功能,关闭内部网段192.168. 0.0出站连接的地址转换功能,命令如下所示:

68

# nat (inside)  $110.0.0.0255.0.0.0$  $\#$  nat (inside) 0 192.168.0.0 255.255.255.0

nat 命令可以控制哪些内部 IP 地址需要进行地址转换,内部对外部不可见;还可以通 过nat0命令控制哪些IP地址不需要地址转换,内部IP地址就是实际通信地址。当内部网 络的网络设备配置了全局IP 地址,并允许被外部网络访问的时候,可以通过 nat0 命令 实现。

示例 5.3: 设置防火墙 dmz 接口收到 IP 地址是 192.168.0.9 的所有数据包,都不做网 络地址转换,命令如下所示:

# nat  $dmz$ ) 0 192.168.0.9 255.255.255.255

使用 nat 0 命令意味着 IP 地址对外可见,用于网络通信时,将不会对 IP 地址 192.168. 0.9进行地址转换。

### 5.2.3 global命令

内部网络的主机发起出站连接,穿越防火墙请求访问外部网络的服务时,无法使用内部 IP地址与外部通信,需要转换成外部IP地址;外部服务发起入站连接,响应内部主机的访 问请求时,需要通过外部IP地址找到内部主机。防火墙通过配置成对 nat 命令和 global 命 令实现,nat 命令指明哪些 IP 地址做网络地址转换,是转换前地址; global 命令指明转换成 哪些 IP 地址, 通过 nat 命令标识号 nat\_id 匹配成对。命令如下所示:

```
global [(if name)] nat id {global ip [-global ip] [netmask global mask]} | interface
```
global命令参数说明如表5.2所示。

表5.2 global命令参数说明

| 数<br>参      | 说<br>明                       |
|-------------|------------------------------|
| if name     | 使用全局地址的外部网络接口名称              |
| nat id      | 标识全局地址池,要与 nat 命令的 nat id 匹配 |
| global ip   | 一个 IP 地址或一个全局地址范围的起始 IP 地址   |
| global mask | 用于 global ip 地址的网络掩码         |
| interface   | 指定 PAT 使用接口上的地址              |

删除配置的命令,单个命令都是使用no命令,这里使用noglobal命令可以删除已经配 置了nat相应的可供分配使用的全局IP地址。

 $#$  no global (outside) 1 192.168.1.20-192 168.1.254 netmask 255.255.255.0

示例5.4:防火墙二接口通信。允许内部网络的所有设备发起出站连接,并分配全局 IP地址进行通信,如图5.8所示。

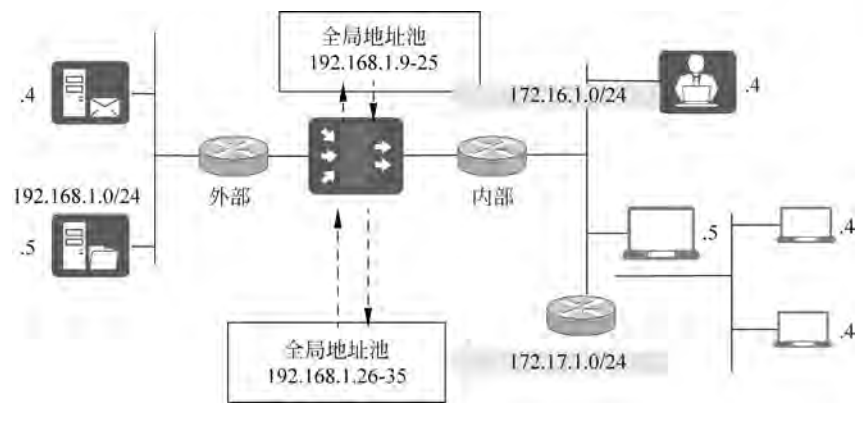

图5.8 防火墙二接口nat命令示意图

命令如下所示:

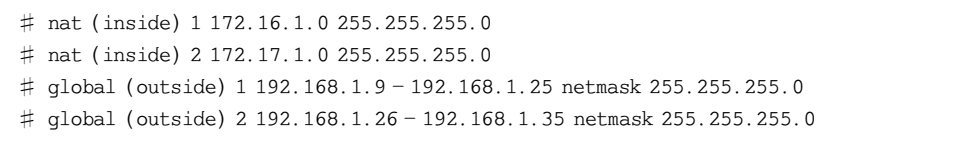

第1条nat命令,标识符是1,配置防火墙 inside接口的网络地址转换,指定转换范围是 172.16.1.0/24网段的数据包。

第2条 nat 命令,标识符是 2,配置防火墙 inside 接口的网络地址转换,指定转换范围是 172.17.1.0/24网段的数据包。

第3条 global 命令,指定防火墙 outside 接口,转换 nat 标识符是 1 的所有数据包源 IP 地址,分配出站的全局地址。防火墙inside接口172.16.1.0/24网段的数据包,从outside 接口出站,将从全局地址池192.168.1.9到192.168.1.25分配IP地址,共计14个地址可 供网络地址转换使用。

第4条 global 命令,指定防火墙 outside 接口,转换 nat 标识符是 2 的所有数据包源 IP 地址,分配出站的全局地址。防火墙inside接口172.17.1.0/24网段的数据包,从outside 接口出站,将从全局地址池192.168.1.26到192.168.1.35分配IP地址,共计16个地址可 供网络地址转换使用。

示例 5.5: 防火墙三接口通信。允许内部用户访问 DMZ 和 Internet, DMZ 的主机可以 访问外网,如图5.9所示。

命令如下所示:

# nat  $(dmz)$  1 10.1.1.0 255.255.255.0  $\#$  nat (inside) 1 172.16.1.0 255.255.255.0 # global (outside) 1 192.168.1.9 - 192.168.1.25 netmask 255.255.255.0  $\#$  global (dmz) 1 10.1.1.9 - 10.1.1.25 netmask 255.255.255.0

第1条nat命令,网络地址转换的标识符是1,配置防火墙 dmz 接口的网络地址转换, 指定转换范围是10.1.1.0/24网段的数据包。

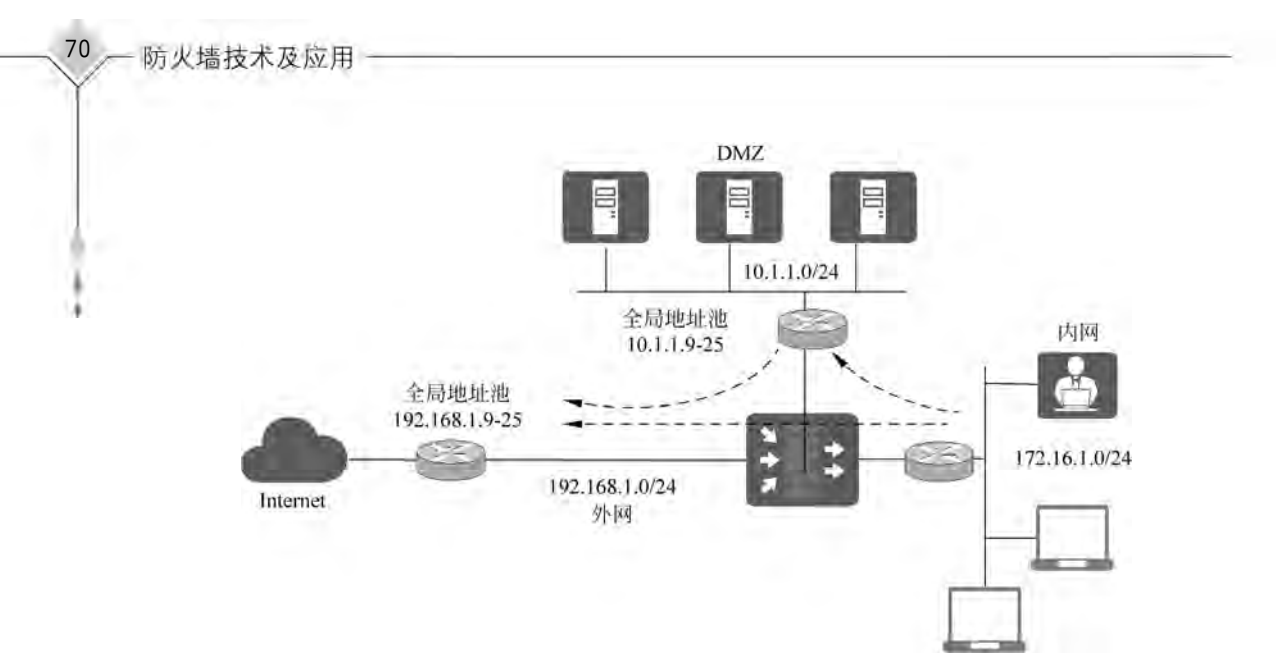

图5.9 防火墙三接口nat命令示意图

第2条nat命令,网络地址转换的标识符是1,配置防火墙inside接口的网络地址转换, 指定转换范围是172.16.1.0/24网段的数据包。

第3条 global 命令,指定防火墙 outside 接口用于转换的全局地址池,要与 nat 命令标 识是1的进行匹配,转换其所有出站数据包的源 IP 地址,可供分配的全局地址是192.168. 1.9到192.168.1.25。实现防火墙内网用户和防火墙 DMZ区域的网络设备发起出站请求 时,共享这个全局地址段。

第4条 global 命令,指定防火墙 dmz 接口用于转换的全局地址池,要与 nat 命令标识是 1的进行匹配,转换其所有出站数据包的源IP 地址,可供分配的全局地址是10.1.1.9到 10.1.1.25。实现防火墙内网用户发起访问防火墙 DMZ区域网络请求时,共享这个全局地 址段。

#### 5.2.4 pat命令

针对可分配全局地址资源不足的情况,可以利用端口地址转换功能,实现内网多台网络 设备共用一个全局地址进行网络通信。对外可见的只有一个全局地址,所有网络通信看起 来是一个 IP 地址。启用 pat 功能后,将为每个发起外部连接的内部地址分配一个可用端口 号。pat命令配置的全局地址不能被其他的全局地址池使用。

同时配置多对多的地址转换nat命令和多对一的地址转换 pat命令时,内部地址出站 时的分配顺序是,先使用 nat 命令对转换的全局地址,全局地址用尽后,再选取 pat 命令对 转换的地址。即当nat全局地址池中有一个可用地址,下一次使用的就是这个地址,总是先 于 pat 地址使用。因此,地址资源有限的情况下,可以通过配置相同 nat\_id 标识的 global 命 令,实现全局地址的扩充。规划地址资源时,考虑到需要使用特定端口号的服务,为了避免 端口冲突则不使用pat命令。总计65535个端口,除了知名端口分配给特定的服务,可供地 址转换使用的端口是64000个。

采用pat命令,待转换的内部地址(或称本地地址)转换为同一个全局地址。pat命令配 置与nat命令配置的区别是,成对使用的 global命令中只有一个IP 地址,而不是IP 地址 范围。

示例 5.6: 内部网络 172.16.1.0 的主机发起外部访问的时候,共享一个全局 IP 地址 192.168.1.9,命令如下所示:

 $\#$  nat (inside) 1 172.16.1.0 255.255.255.0 #global (outside) 1 192.168.1.9 netmask 255.255.255.255

如图5.10所示,采用pat命令时,内部地址的出站地址都是相同的,只是增加了一个端 口号对内部地址加以区分。两个客户端172.16.1.3和172.16.1.5发起到外网的连接请 求,根据高到底的安全级别,默认允许出站,使用pat命令定义地址转换规则。地址172.16. 1.3转换为了192.168.1.9,为了保持会话的可区分性,源端口使用端口号1025区分;地址 172.16.1.5同样转换为了192.168.1.9,源端口使用端口号1027区分。

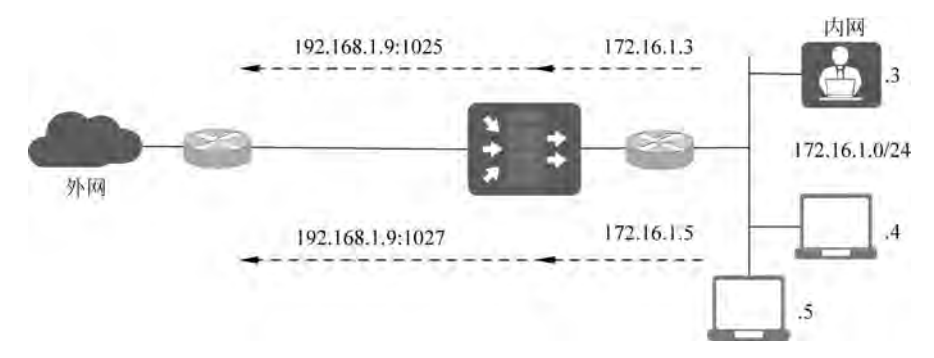

图5.10 防护墙pat命令示意图

示例5.7:使用pat命令来扩大全局地址。内部网络的网段是172.16.1.0/24,可供使 用的全局地址范围是192.168.1.20至192.168.1.254,请确保内部网络中的所有网络设备 出站连接都可以分配到全局地址。

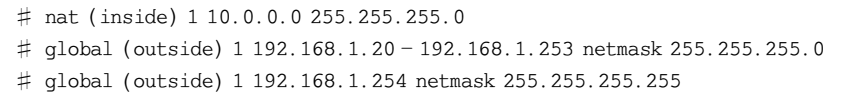

第1条nat命令,网络地址转换的标识符是1,配置防火墙 inside 接口的网络地址转换, 指定转换范围是10.0.0.0/24网段的数据包。

第2条 global 命令,指定防火墙 outside 接口用于转换的全局地址池,要与 nat 命令标 识是 1 的进行匹配,转换其所有出站数据包的源 IP 地址,可供分配的全局地址是 192.168. 1.20到192.168.1.253。

第3条 global 命令,指定防火墙 outside 接口用于转换的全局地址池,要与 nat 命令标 识是1的进行匹配,转换其所有出站数据包的源IP地址,可供分配的全局地址是192.168. 1.254,以端口号区分不同网络设备。只有上一条global命令的全局地址全部分配后,才使 用这条global命令配置的全局地址池。

### 5.2.5 static命令

在实际应用中可通过static命令实现静态网络地址转换。例如,对外提供服务的服务 器,如要从因特网访问该服务器资源,就需要将服务器的地址配置为固定的全局地址。根据 从低到高的安全策略,默认拒绝入站,因此除了通过 static 命令配置静态地址外,还要对网 络安全设备配置访问控制策略,允许到该服务器的流量入站,从而穿越防火墙,让较低安全 级别接口上的设备能够访问位于较高安全级别接口上的 IP 地址。

静态网络地址转换实现了将一个内部地址映射为一个固定的全局地址,使这个内部节 点可以允许外部网络(Internet)访问。

static  $\left[$  (internal if name, external if name) global ip local ip netmask network mask  $\left| \right|$  max conns [em limit]] [norandomseq]

static命令参数说明如表5.3所示。

| 数<br>参           | 说.<br>明                                                   |
|------------------|-----------------------------------------------------------|
| internal if name | 内部网络接口名称。正在访问的较高安全级别的接口                                   |
| external if name | 外部网络接口名称。正在访问的较低安全级别的接口                                   |
| global ip        | 较低安全级别的接口上的 IP 地址                                         |
| local ip         | 较高安全级别的接口上的 IP 地址。内部网络的本地 IP 地址                           |
| netmask          | 指定网络掩码之前所需的保留字                                            |
| max conns        | 每个 IP 地址的最大连接数量,允许同时通过该静态地址翻译的连接数量                        |
| network mask     | 用于 global_ip 和 local_ip 的网络掩码。对于主机地址, 总是采用 255. 255. 255. |
|                  | 255。对于网络地址,使用适当类别的掩码或子网掩码                                 |
| em limit         | 未完成连接限制数。以防止未完成连接风暴攻击。缺省是 0,意味着不限制                        |
|                  | 连接                                                        |
|                  | 不对 TCP/IP 数据包的序列号进行随机化处理。如果另一台在线防火墙也在对                    |
| norandomseq      | 序列号进行随机化,结果就会扰乱数据,只有这时才使用这个选项                             |

表5.3 static命令参数说明

示例5.8:内部地址10.10.10.9是一台服务器,要求对外提供服务,并分配了全局地址 192.168.0.9,请使用static命令配置地址转换,命令如下所示:

# static (inside, outside) 192.168.0.9 10.10.10.9

示例5.9:在防火墙 DMZ区域,有1台FTP服务器和1台 Web服务器,防火墙接口命 名是 dmz,服务器 IP 地址分别是 172.16.1.9 和 172.16.1.10; 允许防火墙外部区域使用这 两个服务器的资源,可用IP地址网段是192.168.1.0/24,防火墙接口命名是outside。请使 用static命令给服务器配置一个固定IP地址,可以与防火墙外部区域的主机进行通信,命 令如下所示:

# static (dmz, outside) 192.168.1.3 172.16.1.9 netmask 255.255.255.255 # static (dmz, outside) 192.168.1.4 172.16.1.10 netmask 255.255.255.255

第1条static命令,指定防火墙DMZ区域的IP地址172.16.1.9,转换为防火墙外部区 域的IP地址192.168.1.3,FTP服务器使用IP地址192.168.1.3,与防火墙外部区域的主 机进行通信。

第2条 static 命令,指定防火墙 DMZ 区域的 IP 地址 172.16.1.10,转换为防火墙外部 区域的IP地址192.168.1.4,Web服务器使用IP地址192.168.1.4,与防火墙外部区域的 主机进行通信。

注意,这里只考虑静态地址转换,还需要配置防火墙的安全访问策略,才可以实现网络 流入站。

示例5.10:在防火墙 DMZ区域有2台 FTP服务器,防火墙接口命名是 dmz,服务器 IP地址是172.16.1.9和172.16.1.10;允许防火墙外部区域使用这2个 FTP服务器的资 源,只有一个可用 IP 地址 192.168.1.9,防火墙接口命名是 outside。请使用 static 命令给 服务器配置一个固定IP地址,可以与防火墙外部区域的主机进行通信。命令如下所示:

static (dmz, outside) tcp 192.168.1.9 ftp 172.16.1.9 ftp netmask 255.255.255.255 static (dmz, outside) tcp 192.168.1.9 3131 172.16.1.10 ftp netmask 255.255.255.255

第1条 static 命令,指定防火墙 DMZ 区域的 IP 地址 172.16.1.9,转换为防火墙外部区 域的 IP 地址 192.168.1.9,FTP 服务器使用 IP 地址 192.168.1.3 和 21 端口号,与防火墙 外部区域的主机进行通信。

第2条 static 命令,指定防火墙 DMZ 区域的 IP 地址 172.16.1.10,转换为防火墙外部 区域的IP地址192.168.1.9,FTP服务器使用IP地址192.168.1.4和3131端口号,与防 火墙外部区域的主机进行通信。由于第1条 static命令,FTP 服务器使用了 21号端口号, 另一台 FTP服务器要使用不同的端口号。

### 5.3 route命令

防火墙是网络安全设备,还具有路由器的路由选择功能。防火墙为了将数据包发送到 特定的目的地,需要配置功能,从而使数据包可以转发给指定的路由器、网关,到达目的地 址。根据网络复杂程度选择配置静态路由、动态路由。静态路由适用于小规模的网络实施, 使用route命令对接口配置静态路由、默认路由。命令如下所示:

# route if name ip address netmask gateway ip [metric]

route命令参数说明如表5.4所示。

表5.4 route命令参数说明

| 数<br>参     | 说.<br>明                         |
|------------|---------------------------------|
| if name    | 内部或外部网络接口名字,数据将通过这个接口离开 PIX     |
| ip address | 内部或外部网络 IP 地址,默认 0 表示所有目标网络     |
| netmask    | 指定应用到 in address 的网络掩码。0 表示默认路由 |
| gateway ip | 指定网关路由器的 IP 地址(路由的下一跳地址)        |
| metric     | 指定到 gateway_ip 的跳数。默认 1         |

74

防火墙可以使用route命令配置多个不同的静态路由,不可以配置多条静态路由到相 同的网络,有且仅有一条默认路由。

示例5.11:通过路由器192.168.1.31转发所有出站数据包,到达10.0.1.0网段的数 据包通过路由器172.16.0.21转发,如图5.11所示。

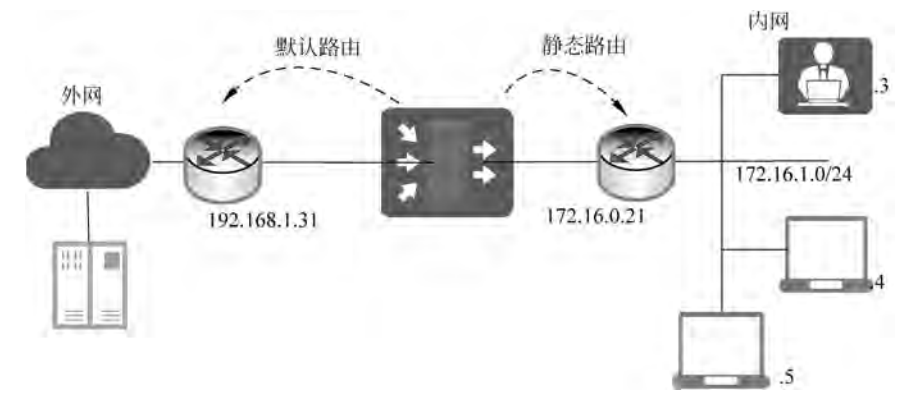

图5.11 route命令拓扑示例

# route outside 0.0.0.0 0.0.0.0 192.168.1.31 1 # route inside 172.16.1.0 255.255.255.0 172.16.0.21 1

第1条 route命令,配置防火墙默认路由,从防火墙 outside 接口出站的所有数据句,通 过默认路由到达外网,默认路由的IP地址是192.168.1.31。

第2条route命令,配置防火墙静态路由,从防火墙inside接口到172.16.1.0/24网段 的所有数据包,通过静态路由到达内网,静态路由的IP地址是172.16.0.21。

IP地址和网络掩码组合0.0.0.0,此处可以缩写为0,等同于上面配置命令,命令如下所示:

 $\#$  route outside 0 0 192, 168, 1, 31 1

示例5.12:DMZ区域有10.1.1.0和10.1.2.0这两个网段,都连接到同一台路由器 10.0.1.11,如图5.12所示。请配置到达这两个网络的静态路由。

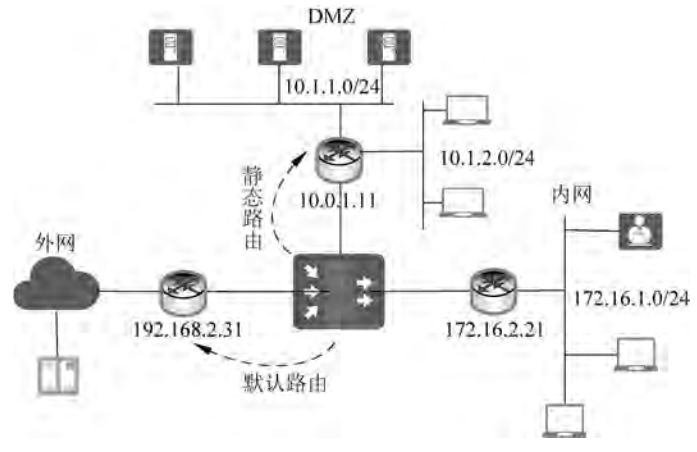

图5.12 防火墙三接口拓扑示例

防火墙的路由配置命令如下所示:

# route dmz 10.1.1.0 255.255.255.0 10.0.1.11 1 # route dmz 10.1.2.0 255.255.255.0 10.0.1.11 1

第1条 route 命令,配置防火墙静态路由,从防火墙 dmz 接口到 10.1.1.0/24 网段的所 有数据包,通过静态路由到达 DMZ区域,静态路由的IP地址是10.0.1.11。

第2条route命令,配置防火墙静态路由,从防火墙dmz接口到10.1.2.0/24网段的所 有数据包,通过静态路由到达 DMZ区域,静态路由的IP地址是10.0.1.11。

### 5.4 防火墙二接口配置实训

### 5.4.1 实验目的与任务

#### 1.实验目的

通过本实验了解 PIX 防火墙的软硬件组成结构,掌握 PIX 防火墙的工作模式,熟悉 PIX防火墙的6条基本命令,掌握 PIX防火墙的动态、静态地址映射技术,熟悉 PIX 防火墙 在小型局域网中的应用。实训需要 PIX防火墙1台,路由器2台,网络连接线若干。

#### 2.实验任务

本实验主要任务如下:

(1)观察 PIX防火墙的二接口硬件结构,掌握硬连线方法;

(2)掌握模拟器下防火墙设备的配置,理解和配置PIX防火墙的基本命令,实现内网访 问外网;

(3)查看 PIX防火墙的配置信息。

### 5.4.2 实验拓扑图和设备接口

根据实验任务,规划设计实验的网络拓扑图,如图5.13所示。通过网络设备、路由器执 行ping命令或telnet命令,发起位于防火墙不同安全区域网络设备的通信,验证防火墙功 能是否配置正确。

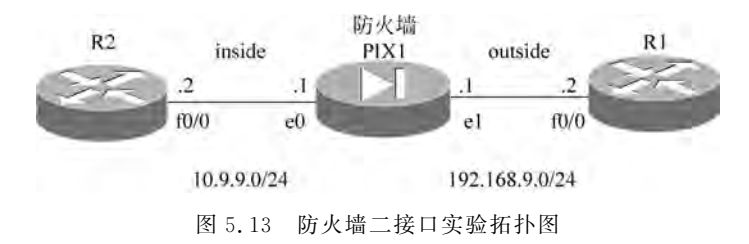

根据实验任务和实验拓扑图,为每个网络设备及其接口规划相关配置,防火墙 PIX 的 配置信息如表5.5所示。

76

| 序号 | interface | Type                           | nameit  | Security level | IP Address  |
|----|-----------|--------------------------------|---------|----------------|-------------|
|    | e0        | $\Box$ physical $\Box$ logical | inside  | 100            | 10.9.9.1    |
|    | e1        | $\Box$ physical $\Box$ logical | outside |                | 192.168.9.1 |

 $\overline{x}$  5.5 防火墙 PIX 的配置信息

位于防火墙外部网络的路由器 R1 的配置信息如表 5.6 所示。

#### 表5.6 路由器 R1的配置信息

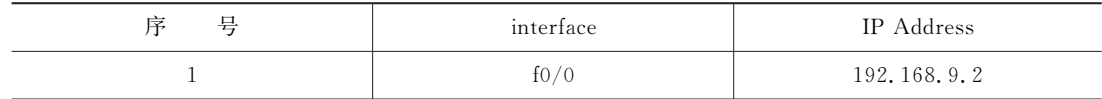

位于防火墙内部网络的路由器 R2 的配置信息如表 5.7 所示。

表 5.7 路由器 R2 的配置信息

| ≓<br>ᅩ | interface | IP Address  |
|--------|-----------|-------------|
|        | f0/0      | 10, 9, 9, 2 |

### 5.4.3 实验步骤和命令

### 1.防火墙主要命令

下面对实验中配置防火墙使用的主要命令进行说明。

```
# int e0
\sharp ip add 10.9.9.1 255.255.255.0
# nameif outside
# security-level 0
# nosh
\# nat (inside) 101 10.9.9.0 255.255.255.0
# global (outside) 101 192.168.9.101 netmask 255.255.255.255
# route outside 0 0 10.9.9.13
```
第1条命令,设置防火墙接口e0,进入配置模式。 第2条命令,配置防火墙接口e0的IP地址为10.9.9.1。 第3条命令,配置防火墙接口e0的命名为outside。 第4条命令,配置防火墙接口e0的安全级别是0。 第5条命令,启动防火墙接口e0。

第6条命令,配置内部网络源地址为10.9.9.0,穿越防火墙时将进行地址转换,NAT 标识 ID 为 101。

第7条命令,配置防火墙外部接口的全局地址池,转换 NAT 标识ID 为101的源地址, 共享 IP 地址 192.168.9.101。

第8条命令,配置防火墙默认路由为10.9.9.13。

保存工程的路由器配置空,请使用导出配置文件,选择导出的路径,可看到配置文件如 图5.14所示,据此可分别对路由器和防火墙进行配置。

|                   | 修改日      |  |
|-------------------|----------|--|
| configs           | 2022     |  |
| gemu-flash-drives | 2022     |  |
| R1.recovered.cfg  | 2022-    |  |
| R2.recovered.cfg  | $2022 -$ |  |
| topology.net      | 2022     |  |
| topology.png      | 2022     |  |

图5.14 GNS3工程文件

### 2.路由器 R1的配置

路由器 R1的配置信息包括接口、路由和密码访问配置,用于验证网络通信是否符合预 期,命令如下所示:

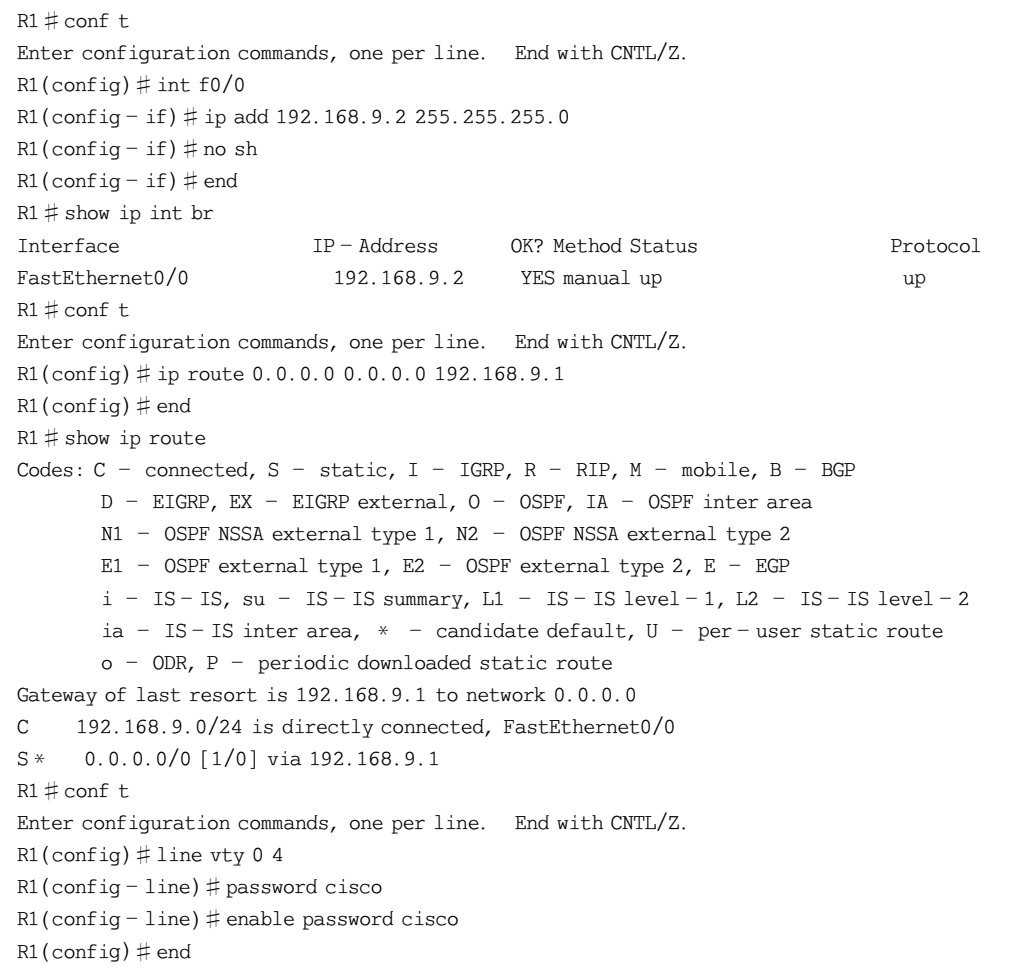

78

```
R1 \# wrBuilding configuration...
\lceil OK\rceilR1 \pm
```
### 3.路由器 R2的配置

路由器 R2的配置信息包括接口、路由配置,用于验证网络通信是否符合预期,命令如 下所示:

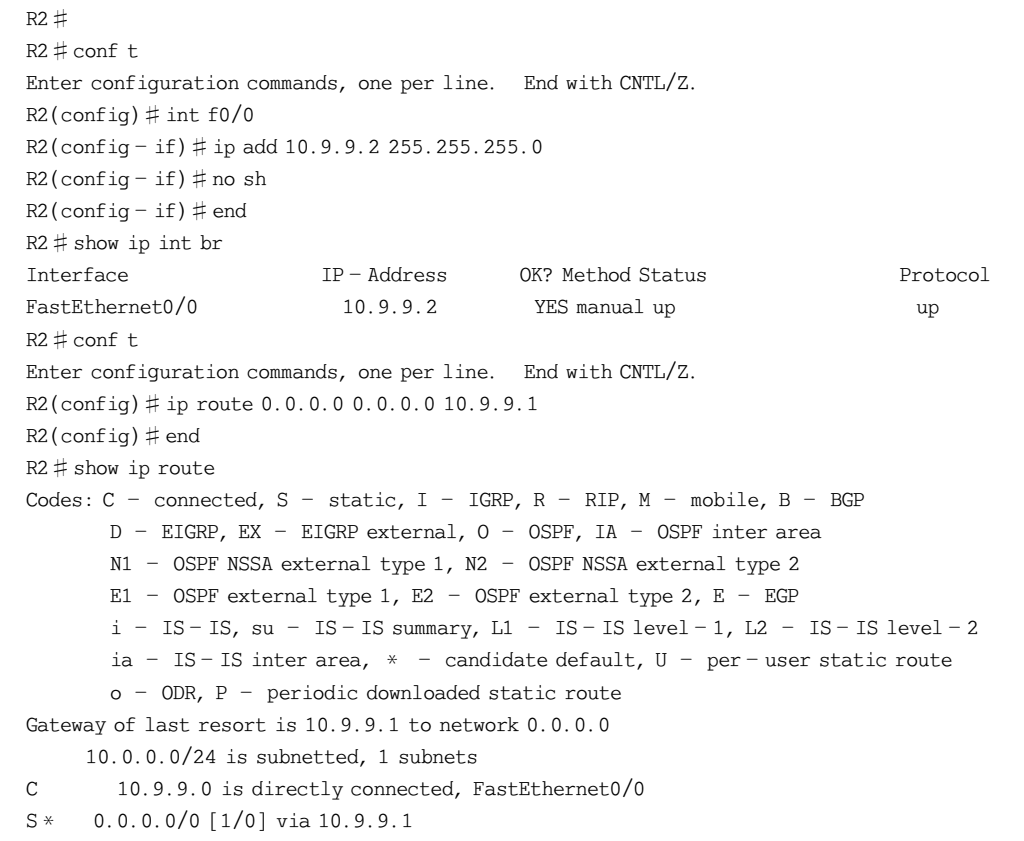

### 4.防火墙的配置

可以对防火墙接口一次完成IP地址、命名和安全级别等信息的配置,也可以分别配置, 重点是使用nosh命令启动接口,命令如下所示:

```
cuitfirewall
cutfirewall > enPassword 
cuitfirewall# conft
cuitfirewall (config) # int e0cuitfirewall(\text{config}-\text{if})# ipadd 10.9.9.1 255.255.255.0
```

```
cuitfirewall (config - if) \# no sh
cuitfirewall \text{config}-\text{if} \# end
cuitfirewall# conft
cuitfirewall (config) # int e1cuitfirewall(config-if) \# ip add 192.168.9.1 255.255.255.0
cuitfirewall(config-if)# nosh
cuitfirewall(config-if)# end
cuitfirewall# conft
cuitfirewall(\text{config})# inte0
cuitfirewall(config-if)# nameifinside
INFO: Security level for "inside" set to 100 by default.
cuitfirewall(config-if)#
cuitfirewall\left(\text{config}-\text{if}\right)# end
cuitfirewall# cont tcutfirewall (config) # int e1cuitfirewall (\text{config}-\text{if}) # nameif outside
INFO: Security level for "outside" set to 0 by default.
cuitfirewall\left(\text{config}-\text{if}\right) # end
cuitfirewall# conft
cuitfirewall(\text{config}) # nat (inside) 101 10.9.9.0 255.255.255.0
cuitfirewall (config) \# global (outside) 101 192.168.9.101 netmask 255.255.255.255
INFO: Global 192.168.9.101 will be Port Address Translated
cuitfirewall (confia) # endcuitfirewall# wr
Building configuration...
Cryptochecksum: 5474d8a8 6437693a 730ccd8e 8f14f397
1633 bytes copied in 1.780 secs (1633 bytes/sec)
\lceil OK]
cuitfirewall (config) \# route outside 0 0 10.9.9.1
```
### 5.防火墙配置显示

查看防火墙配置文件,使用show 命令,其格式和内容如下所示:

```
cutfirewall# show config
 Saved
: Written by enable 15 at 03:50:37.847 UTC Thu Mar 3 2022
\mathbf{I}PIX Version 8.0(2)Ļ,
hostname cuitfirewall
enable password 8Ry2YjIyt7RRXU24 encrypted
names
\mathbf{I}interface Ethernet0
nameif inside
security-level 100
 ip address 10.9.9.1 255.255.255.0
\mathbf{I}
```

```
interface Ethernet1
nameif outside
security-level 0ip address 192.168.9.1 255.255.255.0
Ļ,
interface Ethernet2
shutdown
no nameif
no security-level
no ip address
Ļ,
interface Ethernet3
shutdown
nonameif
nosecurity-level
no ip address
\mathbf{I}interface Ethernet4
shutdown
no nameif
nosecurity-level
no ip address
\mathbf{I}passwd 2KFQnbNIdI. 2KYOU encrypted
ftp mode passive
access-list 100 extended permiticmp any any echo-reply
access-list 100 extended permiticmp any any echo
pager lines 24
logging enable
logging console debugging
mtu inside 1500
mtu outside 1500
icmpunreachable rate-limit 1 burst-size 1
no asdm history enable
arp timeout 14400
global (outside) 101 192.168.9.101 netmask 255.255.255.255
nat (inside) 101 10.9.9.0 255.255.255.0
access-group 100 in interface outside
route outside 0.0.0.0 0.0.0.0 10.9.9.1 1
timeout xlate 3:00:00timeout conn 1:00:00 half-closed 0:10:00 udp 0:02:00 icmp 0:00:02
timeout sunrpc 0:10:00 h323 0:05:00 h225 1:00:00 mgcp 0:05:00 mgcp-pat 0:05:00
timeout sip 0:30:00 sip_media 0:02:00 sip-invite 0:03:00 sip-disconnect 0:02:00timeout uauth 0:05:00 absolute
dynamic-access-policy-record DfltAccessPolicy
nosnmp-serverlocation
no snmp-server contact
snmp-server enable traps snmp authentication linkup linkdown coldstart
no crypto isakmpnat-traversal
```
80

telnet timeout 5 ssh timeout 5  $console$  timeout  $0$  $threatedation basic-threat$  $three$ threat-detection statistics access-list Ļ, Ļ, prompt hostname context Cryptochecksum 18fd9df96c1376a465ac76945f25cae0

完成上述配置后,验证网络通信是否可以穿越防火墙。路由器 R2 可以远程 telnet 路 由器 R1,输入正确密码后如下所示:

```
R2 # telnet 192.168.9.2
Trying 192.168.9.2 ... Open
User Access Verification
Password 
R1 > enPassword 
R1 \pm
```
### ★本章小结★

本章介绍了防火墙的不同安全区域之间是如何进行网络通信的,IP数据包是如何从端 到端流动的,从而理解防火墙对网络流的保护。通过回顾主要的 TCP/IP传输协议,理解防 火墙如何处理安全级别高的区域向安全级别低的区域进行数据传送的过程,以及安全级别 低的区域向安全级别高的区域进行数据传送的过程。主要阐述了防火墙网络地址转换、该 技术的安全特性和配置命令,以及普通用户和服务器如何选择网络地址转换的方式,还介绍 了pat命令和nat命令的区别、使用方法和应用场景。最后,通过二接口实训任务,复习前 面章节介绍的技术原理,为后续学习奠定了实验基础。

### 复习题

1.动态地址转换和静态地址转换的应用场景分别是什么?

- 2.nat命令和pat命令使用区别是什么?
- 3.入站和出站时默认的访问控制策略是什么,何种情况配合使用 ACL?
- 4.如何穿越防火墙,有哪些情况?